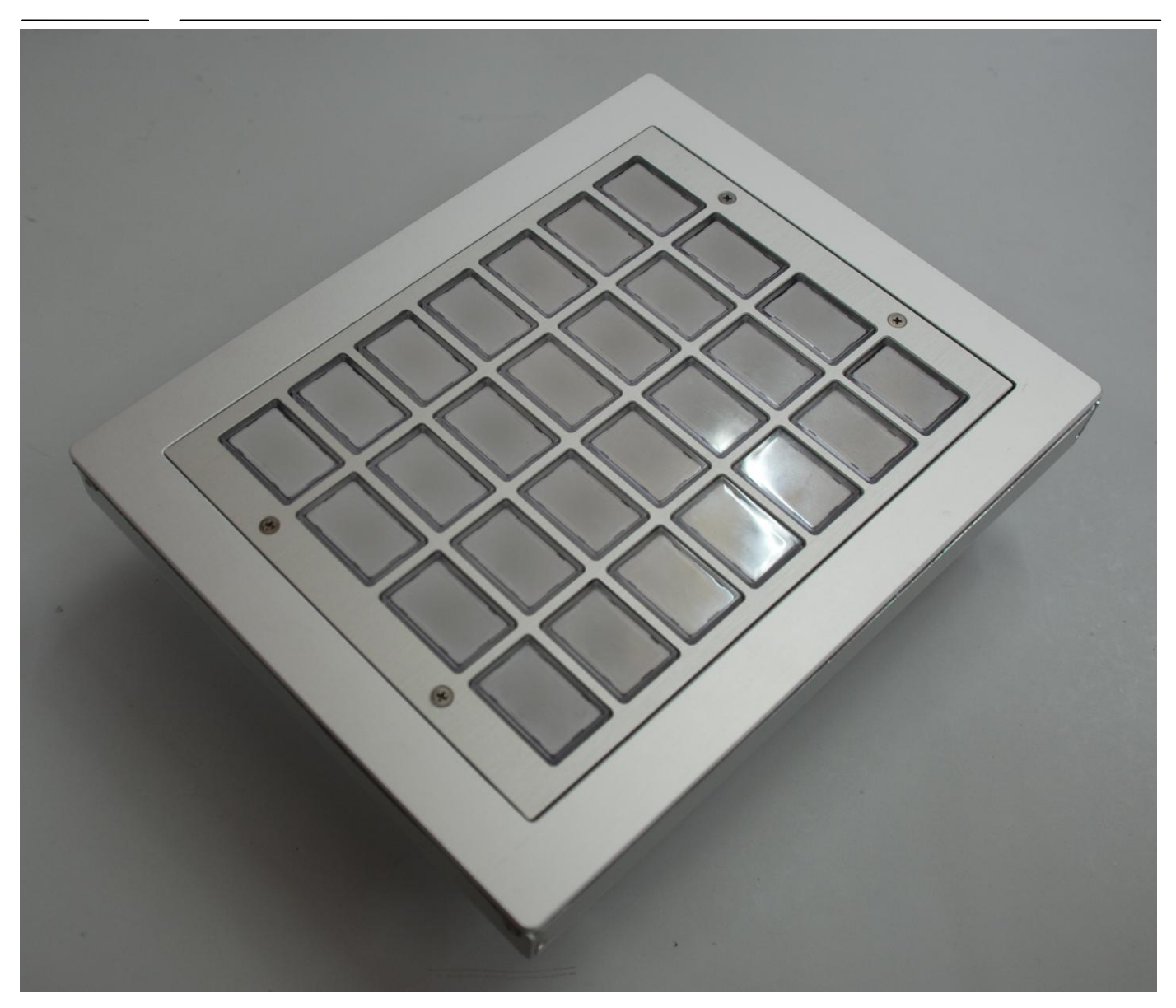

#### **R&R Industrie - Tastatur IKL131-00 profibus – für rauhe Umwelt**

Montageausschnitt ca. 172 x 222 mm Befestigung Klemmmontage

Abmessung ca. 190 x 240 x 67 mm Gehäuse **Aluminium natur eloxiert** Tasten patentierte R&R Leucht-Tasten wahlweise 30 x 20 mm Tastenkappe Polycarbonat farblos UV-stabilisiert Beleuchtung LED 3 Farben RGB Tasten-Raster 35mm x 25 mm Optional Taste LT2 Raster 23 mm x 23 mm RGB LT4 Raster 19.05mm x 19.05 mm 2-farbige LED rot- grün Silikonschaltmatte 1,5 mm Hub 1N oder 2 N Betätigungskraft Lebensdauer  $> 3$  Millionen Schaltzyklen Beschriftung mit Einlegeschildern

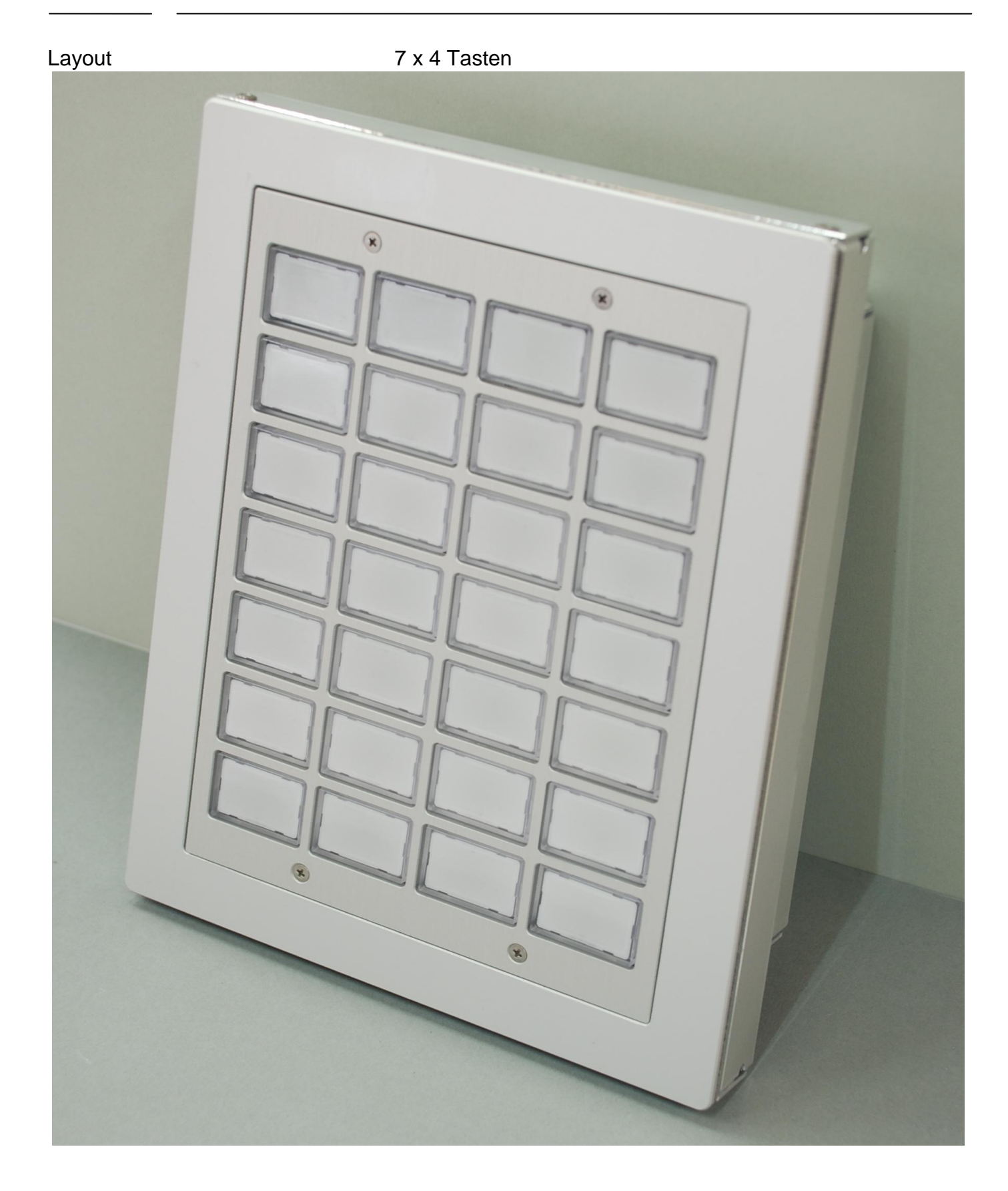

RR-P-515 Grundmodul 4x1 Tasten Schieberegistertechnolgie, beliebig anreihbar

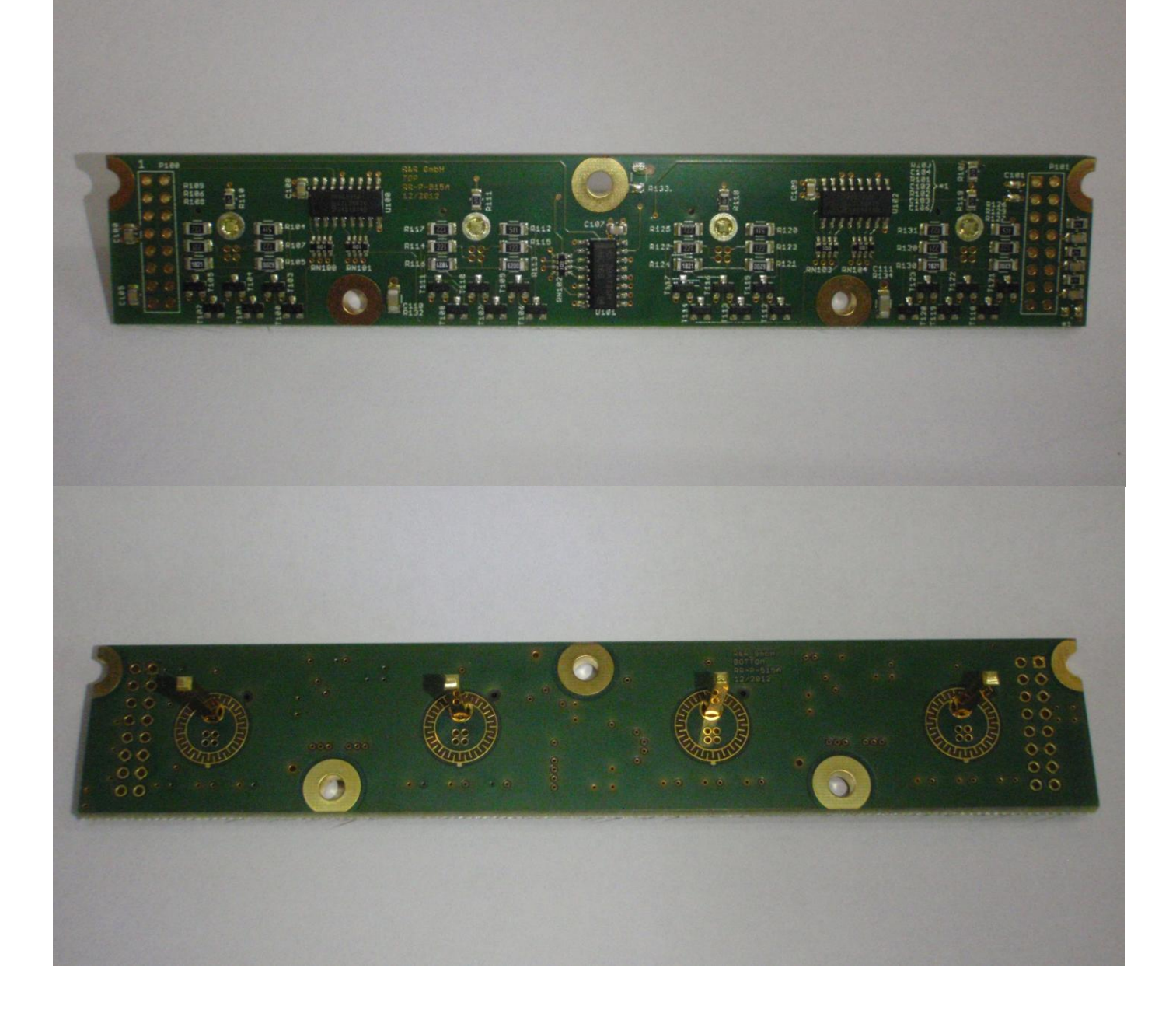

Basisplatine RR-P-554, Grundmodul 4x3 Tasten (= 3x RR-P-515) Schieberegistertechnolgie, beliebig anreihbar

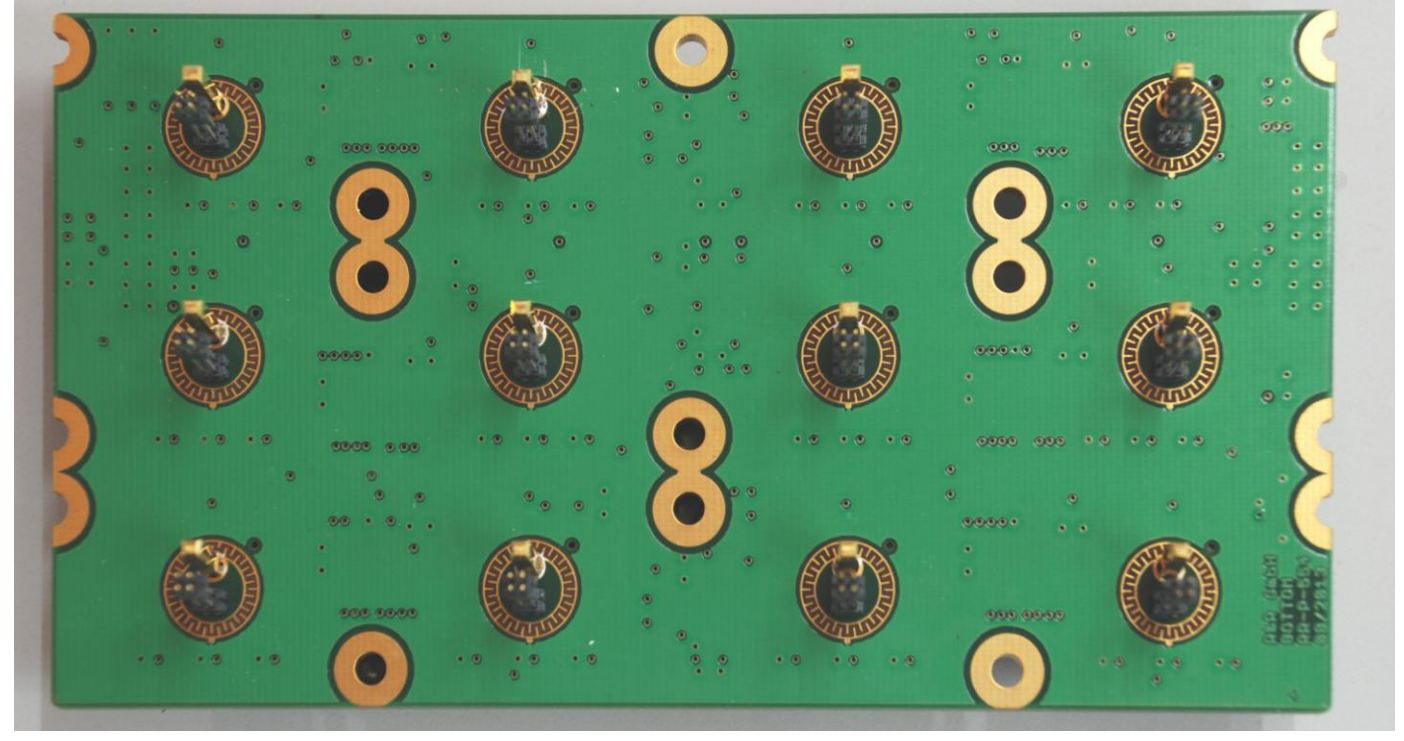

4fach LED-Modul RR-P-547 3farbig (rot, grün,blau)

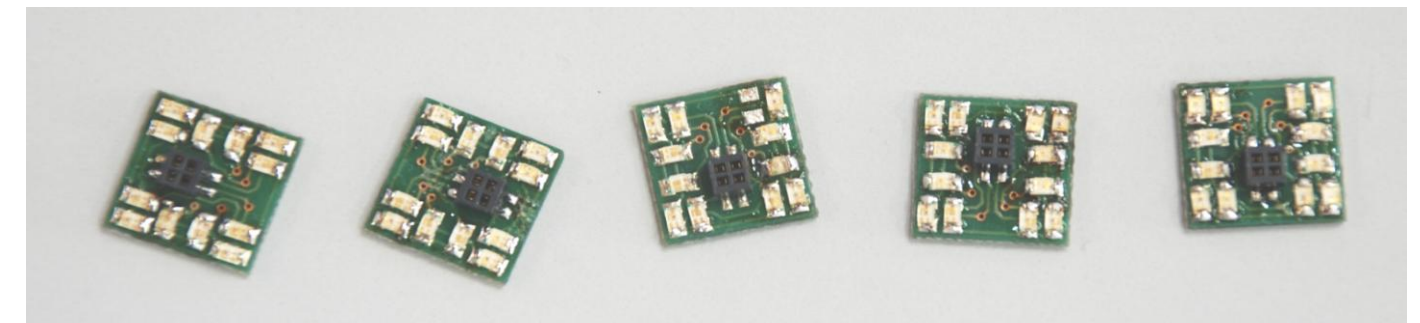

Schnittstellen Profibus

RS232C (Serviceschnittstelle) Stromversorgung 24 V DC (15 bis 32)

**Anschlüsse**

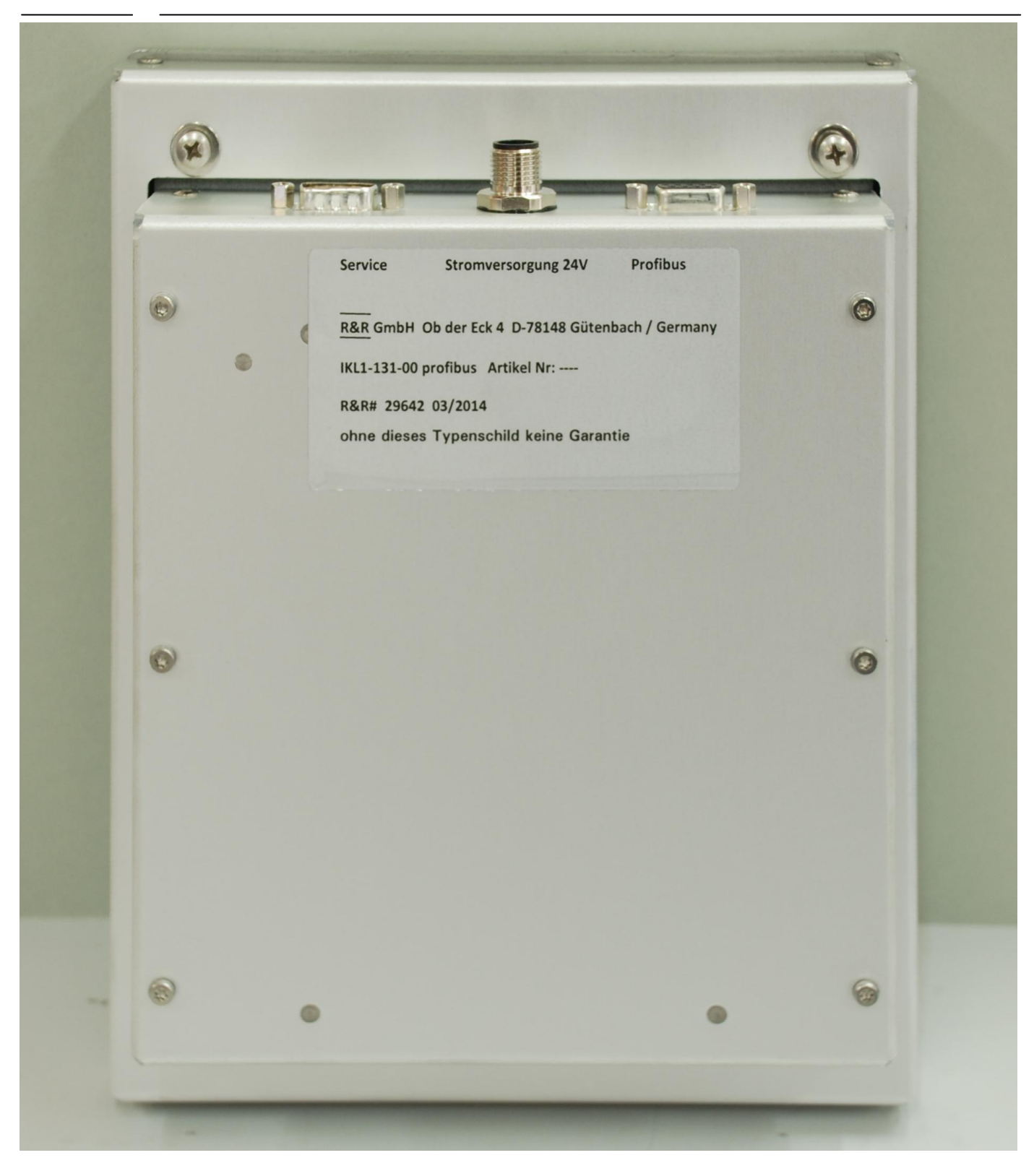

**Anschlüsse / Steckerbelegungen**

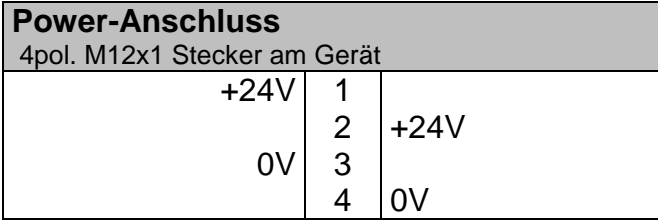

Die Versorgungsspannung darf im Bereich vom 15V bis 32 Volt liegen. Bei Nennspannung (24V) beträgt die Stromaufnahme max. ca. 200 mA

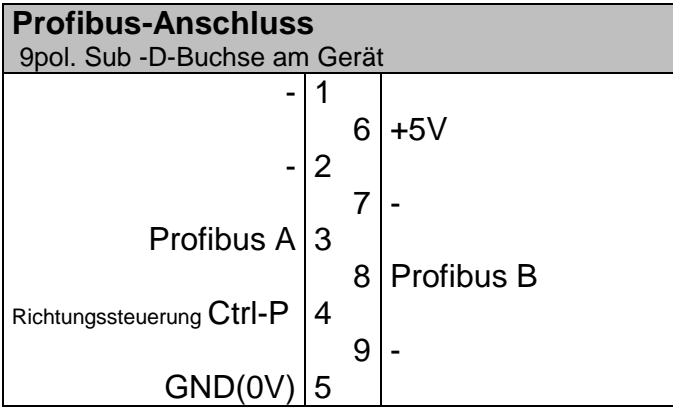

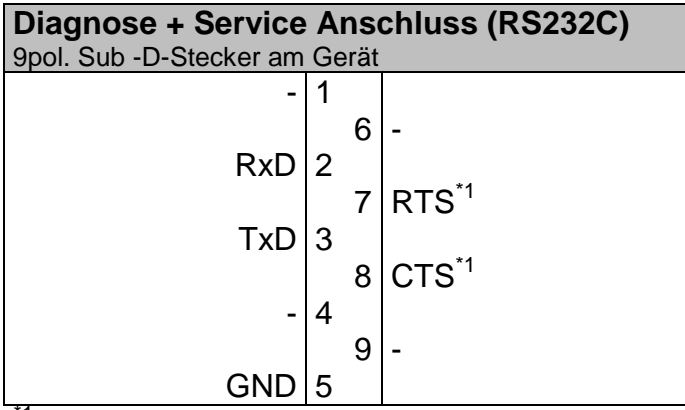

 $1^1$  = wird nicht benutzt

Anschluss an COMx: - Schnittstelle am PC mit Null-Modem-Kabel (Pin 2 und 3 über Kreuz verbunden und Pin 5 an Pin 5)

#### **Zuordnung der I/O-Bytes**

1. Tasten

Für die 28 Tasten werden 4 Bytes benötigt

![](_page_7_Picture_222.jpeg)

#### 2. LEDs

Für die 28 LEDs werden 16 ( 2 x 2 x 4 ) Bytes benutzt. Einmal mal 2 für die 2 Farben (rot / grün)

Und noch einmal mal 2 für die 2 Phasen beim Blinken.

![](_page_7_Picture_223.jpeg)

Für n= 0 sind dass die Bits für rot in Phase 1 Für n= 4 sind dass die Bits für grün in Phase 1 Für n= 8 sind dass die Bits für rot in Phase 2 Für n= 12 sind dass die Bits für grün in Phase 2 Die LEDs werden alle 500 ms zwischen den Phasen 1 und 2 umgeschaltet.

#### **Einstellung der Stations-Adresse**

Es gibt 2 Möglichkeiten zur Einstellung der Stations-Adresse:

- 1. Über den innenliegenden DIP -Schalter kann man (siehe Foto) direkt die einstellte Adresse binär ablesen bzw. einstellen.  $(1 = Schalter$  nach oben,  $0 = Schalter$  nach unten)
- 2. Wird die Adresse 0 (alle Schalter nach unten) eingestellt, so kann die Adresse über das mitgelieferte Terminal-Programm eingestellt werden. (siehe Urlader)

Auslieferungszustand DIP -Schalter auf Adresse 0. Programmierte Adresse 1.

![](_page_8_Picture_6.jpeg)

#### **Urlader**

Nach Anlegen der Versorgungsspannung lädt der Urlader das Programm in den Arbeitsspeicher. Nach ca. 5 Sekunden wird das Programm gestartet und die Tastatur beginnt zu arbeiten. Das Laden des Programms kann mit  $\text{C}^{\{1\}}$  jederzeit abgebrochen werden. Dann wird die Meldung "waiting for command" ausgegeben und der Urlader wartet auf eine Eingabe. Mögliche Eingaben sind **A,P,R,G .**

**A**dress-Eingabe (Stationsadresse setzen) Eingabe mit **0...9,** Abbrechen mit **Esc** oder **^C**\*1 Speichern mit **Enter**-Taste

**P**rogramm laden

Nach der Eingabe von **P** beim mitgeliefertem Terminalprogramm die **F6**-Taste betätigen und den Datei-Namen eingeben.

**G**o Nach dem Unterbrechen des Programmladens kann das Laden wieder neu gestartet werden.

 $\sqrt[4]{C}$  = control C ( Strg -Taste mit C-Taste zugleich betätigen)

Parameter der seriellen Schnittstelle 38400,N,8,2

#### **Konfigurationsdatei**

```
;
;********************* GSD-Datei for VPC3+ application ******************************
;* ================================================================================ *
;* *
;* Vendor: R&R Gmbh *
;* Ob der Eck 4 *
         ;* 78148 Gütenbach *
;* Germany *
;* Tel.: ++49-7723-9186-0<br>;* FAX.: ++49-7723-9186-3
;* FAX.: ++49-7723-9186-30<br>;*
; *;* ================================================================================ *
;* *
;* Function: Keyboard with luminated keys on Profibus DP *
;* 4 Bytes input data; 2x2x4 Bytes output data
;* output bytes 0 to 3 --> red leds phase 1 <-\ blinking *
; * output bytes 4 to 7 --> green leds phase 1 <-/ | *
;* coutput bytes 8 to 11 --> red leds phase 2 <-\ \c> \esquad \esquad \esquad \esquad \esquad \esquad \esquad \esquad \esquad \esquad \esquad \esquad \esquad \esquad \esquad \esquad \esquad \esquad \esquad \esquad \esquad
;* output bytes 12 to 15 --> green leds phase 2 <-/ *
;* input bytes 0 to 4 --> normal 0 if key pressed 1
;* *
;* *
;* -------------------------------------------------------------------------------- *
;* author: S. Krämer<br>;* -------------------
;* -------------------------------------------------------------------------------- *
;* *
;* history
;* ================================================================================ *
;* 24/03/2014 [V1.00] Urversion *
;* *
;* -------------------------------------------------------------------------------- *
;* *
;************************************************************************************
;
;
#Profibus_DP
;
;
; <Unit-Definition-List>
GSD Revision = 1
Vendor Name = "R&R GmbH"
Model\_Name = "IKL1-131P"Revision = "1.01"Ident_Number = 0xaffe
Protocol Ident = 0StationType = 0FMS_supp = 0
Hardware Release = "V1.00"
Software_Release = "V1.00"
;
9.6_supp = 1
19.2 supp = 1
93.75 supp = 1187.5 supp = 1
500 \text{supp} = 11.5M supp = 1
3M supp = 1
6M supp = 1
12M_supp = 1
MaxTsdr 9.6 = 60
MaxTsdr<sup>19.2</sup> = 60
MaxTsdr_93.75 = 60
MaxTsdr_187.5 = 60
MaxTsdr_500 = 100MaxTsdr 1.5M = 150
MaxTsdr<sup>-3M</sup> = 250
MaxTsdr 6M = 450
MaxTsdr_12M = 800
;
Redundancy = 0
```

```
Repeater Ctrl Sig = 224V Pins = 0
Implementation_Type = "VPC3"
;
Unit Diag Bit(0)= "Error: Parameter Data Length"
Unit_Diag_Bit(1)= "Error: Parameter Data Entry"
Unit_Diag_Bit(2)= "Error: Configuration Data Length"
Unit_Diag_Bit(3)= "Error: Configuration Data Entry"
;
Freeze Mode supp = 1
Sync Mode supp = 1\frac{Df_{11}C_{12}C_{23}C_{23}C_{12}}{D} = 1Set\Slave<sup>-Add</sup> supp = 0
Min_Slave_Intervall = 10
Modular Station = 0Fail_SaFe = 0;
Max Diag Data Len = 16
Modul Offset = 0Slave_Family = 3@profichip@VPC3+
;
; <Parameter-Definition-List>
User Prm Data Len = 5
User\_Prm\_Data = 0x00,0x00,0x00,0x00,0x00;
; <Module-Definition-List>
;
; output bytes 0 to 3 ( 8 to 11 ) --> red leds phase 1 (phase 2)
; output bytes 4 to 7 (12 to 15 ) --> green leds phase 1 (phase 2)
; input bytes 0 to 3 --> normal 0 if key pressed 1
;
Module = "4 Byte In, 16 Byte Out" 0x13,0x2F
EndModule
```
Anlage

DNR 21223 IKL131-00 Baugruppe LT1 7x4 Profibus

…..

Optionen:

![](_page_13_Picture_2.jpeg)

Schnittstelle **Ethernet** Stromversorgung 24V DC Zeichnung DNR

IKL-131-XX Ethernet Gehäuseboden mit Ethernetkontroller RR-P-456 DNR 16877

![](_page_14_Picture_1.jpeg)

Schnittstelle Profinet<br>Stromversorgung 24V DC Stromversorgung Zeichnung DNR

IKL-130-XX Profinet Gehäuseboden mit Profinetkontroller RR-P-542 DNR 20629

![](_page_15_Picture_1.jpeg)

Schnittstelle RS422, RS485 Stromversorgung 24V DC

IKL-130-XX Modbus Gehäuseboden mit seriellem Kontroller RR-P-395 DNR 15774

Stromversorgung 24V DC

IKL-130-XX RS232C, RS422, 485 Gehäuseboden mit seriellem Kontroller RR-P-395 RS232C, RS422, 485